# **RANCANG BANGUN WEBGIS BERBASIS GOOGLE EARTH ENGINE UNTUK**  *MONITORING* **PULAU-PULAU KECIL TERLUAR INDONESIA GUNA MENDUKUNG SISTEM PERTAHANAN NEGARA**

# **WEBGIS DESIGN BASED ON GOOGLE EARTH ENGINE FOR MONITORING INDONESIA'S OUTERMOST SMALL ISLANDS TO SUPPORT NATIONAL DEFENSE SYSTEM**

Muhammad Taufik Al Asy'ari<sup>1</sup>, Aris Poniman<sup>2</sup>, Makmur Supriyatno<sup>3</sup>

## UNIVERSITAS PERTAHANAN [\(muhammad13@mhs.physics.its.ac.id,](mailto:muhammad13@mhs.physics.its.ac.id) [arispk2007@g](mailto:arispk2007@)mail.com, makmursupriyatno@gmail.com)

**Abstrak–** Indonesia mempunyai kurang lebih 17.504 pulau dengan jumlah pulau-pulau kecil terluar sebanyak 111 pulau yang merupakan titik batas terdepan pengukuran batas wilayah Indonesia dengan negara lain. Pulau-pulau kecil terluar tersebut berbatasan langsung dengan negara lain berpotensi menimbulkan masalah dengan negara lain. Sehingga diperlukan pembangunan pulaupulau kecil terluar dengan membangun sarana dan prasarana berbasis satelit untuk monitoring pulau-pulau kecil terluar. Tujuan penelitian ini adalah membangun sistem webGIS berbasis Google Earth Engine dengan citra satelit Landsat 8 dan Sentinel 2 untuk monitoring pulau-pulau kecil terluar Indonesia dengan menggunakan metode *System Development Life Cycle* (SDLC). Metode ini mempunyai 5 tahapan utama, yaitu analisis kebutuhan, desain sistem, implementasi sistem, pengujian sistem, dan pemeliharaan sistem. Analisis data yang digunakan untuk pengolahan citra digital, yaitu citra komposit dan algoritma *Normalized Difference Vegetation Index* (NDVI). WebGIS yang telah dirancang dapat digunakan sebagai inventarisasi dan diseminasi informasi pulau-pulau kecil terluar dengan cara menyediakan informasi yang dapat dengan beberapa format data seperti XLSX, CSV, SQL dan KML. Diseminasi informasi pulau-pulau kecil terluar dapat dilakukan dengan beberapa penyajian data seperti visualisasi citra, grafik, tabel, dan informasi deskriptif pulau-pulau kecil terluar. Pemanfaatan citra satelit Sentinel 2 dan Landsat 8 dengan menggunakan platform Google Earth Engine dapat menampilkan citra berdasarkan waktu, menyeleksi citra satelit dengan maksimal tutupan awan yang diinginkan, dan menampilkan citra satelit dengan beberapa visualisasi citra. Pemanfaatan citra satelit dengan citra komposit dapat memperjelas pulau kecil terluar yang diamati. Algoritma NDVI yang digunakan pada penelitian ini, dapat dimanfaatkan untuk identifikasi perubahan pulau saat terjadi pasang dan surut.

**Kata Kunci:** Pulau-pulau kecil terluar, webgis, Google Earth Engine, Landsat 8, Sentinel 2

*Abstract– Indonesia has about 17.054 islands with 111 outermost small islands, which is the frontier point of measurement of Indonesia's borders with other countries. The outermost small islands that it shares with other countries have the potential to cause problems. So that it is necessary to develop the outermost small islands by building satellite-based facilities and infrastructure for monitoring the outermost small islands. The purpose of this study is to build a Google Earth Engine based webGIS with Landsat 8 and Sentinel 2 satellite imagery for monitoring outermost small islands of Indonesia using the System Development Life Cycle (SDLC). This method has 5 main stages, namely requirements* 

 $\overline{a}$ <sup>1</sup> Program Studi Teknologi Penginderaan, Fakultas Teknologi Pertahanan, Universitas Pertahanan

<sup>2</sup> Program Studi Teknologi Penginderaan, Fakultas Teknologi Pertahanan, Universitas Pertahanan

<sup>&</sup>lt;sup>3</sup> Program Studi Teknologi Penginderaan, Fakultas Teknologi Pertahanan, Universitas Pertahanan

*analysis, system design, system implementation, system testing, and system maintenance. Analysis of the data used for digital image processing, namely the composite images and the Normalized Difference Vegetation Index (NDVI). WebGIS that has been designed can be used as an inventory and dissemination of information on the outermost small islands by providing information that can be in several data formats such as XLSX, CSV, SQL and KML. Dissemination of information on outermost small islands can be done by presenting data such as visualization of images, graphs, tables, and descriptive information on outermost small islands. Utilization of Sentinel 2 and Landsat 8 satellite imagery using the Google Earth Engine platform can display images based on time, select satellite images with the maximum cloud cover desired, and display satellite images with multiple image visualizations. Utilization of satellite imagery with composite imagery can clarify the outermost small islands observed. The NDVI algorithm used in this study can be used to identify island changes during high tide and low tide.*

*Keywords: Keywords: The Outermost small islands, webgis, Google Earth Engine, Landsat 8, Sentinel 2A*

#### **Pendahuluan**

 $\overline{a}$ 

Indonesia merupakan negara kepulauan yang mempunyai luas wilayah darat dan perairan seluas 8.3 juta km<sup>2</sup> dengan jumlah pulau kurang lebih dari 17.504. Namun jumlah yang telah dilaporkan ke Perserikatan Bangsa-Bangsa (PBB) melalui *United Nations Group of Experts on Geographical Names*  (UNGEGN) dan *United Nations Conference on Standarization of Geographical Names*  (UNCSGN) sebanyak 16.056 pulau <sup>4</sup>.

Sebagai negara kepulauan, Indonesia harus dapat memanfaatkan kekayaan wilayah Indonesia yang menjadi modal dan milik bersama bangsa Indonesia secara optimal dan efeketif.

Selain itu, Indonesia harus mampu menjaga keamanan nasional dengan menjaga wilayahnya dan mengamankan sumber daya maritim yang ada. Berdasarkan Keputusan Presiden Republik Indonesia Nomor 6 Tahun 2017, Indonesia mempunyai 111 pulau kecil terluar yang memperbaruhi Peraturan Presiden Nomor 78 Tahun 2015 dengan jumlah 92 pulau.

Pulau-pulau kecil terluar sangat penting bagi Indonesia, hal ini dikarenakan posisi geografis pulau-pulau kecil terluar Indonesia menentukan wilayah perairan Indonesia, Zona Ekonomi Eksklusif Indonesia, dan landas kontinen Indonesia<sup>5</sup>. Nilai strategis pulau-

<sup>4</sup> Kementerian Koordinasi Bidang Kemaritiman dan Investasi RI. "Menko Maritim Luncurkan Data Rujukan Wilayah Kelautan Indonesia". dalam [https://maritim.go.id/menko-maritim-luncurkan-data-rujukan](https://maritim.go.id/menko-maritim-luncurkan-data-rujukan-wilayah-kelautan-indonesia/)[wilayah-kelautan-indonesia/,](https://maritim.go.id/menko-maritim-luncurkan-data-rujukan-wilayah-kelautan-indonesia/) diakses pada 29 Januari 2020.

<sup>5</sup> Erwin. "Urgensi Perlindungan Pulau-pulau Terluar dalam Kaitan Integritas Teritorial Indonesia", *Pranata Hukum.* Vol. 6, No. 2, 2011, hlm. 183-196.

pulau kecil terluar, Indonesia perlu melekukan pengelolaan pulau-pulau kecil terluar secara optimal yang menjadi pulau-pulau terdepan negara <sup>6</sup>.

Pulau-pulau kecil terluar berbatasan dengan wilayah perairan negara-negara lain, yaitu Malaysia, Singapura, Thailand, Vietnam, Philipina, Papua New Guinea, Timor Leste, India, dan Australia<sup>7</sup>. Pulaupulau kecil terluar tersebut juga dapat memicu potensi permasalahan antar dua negara atau lebih. Penamaan pulau-pulau kecil terluar juga dapat menimbulkan potensi sengketa antara dua negara, salah satunya adalah nama Pulau Semakau. Singapura diduga telah mengklaim Pulau Semakau milik Indonesia yang berada di wilayah pemerintah daerah Batam. Namun hal tersebut telah diklarifikasi bahwa Pulau Semakau yang dimaksud bukan Pulau Semakau yang ada di wilayah perairan Indonesia, melainkan Pulau Semakau yang berada di wilayah perairan

 $\overline{a}$ 

Singapura. Kesalahpahaman tersebut terjadi karena terdapat kesamaan nama Pulau Semakau milik Indonesia dengan Pulau Semakau milik Singapura 8.

Pulau-pulau kecil terluar yang berada jauh dari pusat pemerintahan Indonesia rawan menimbulkan masalah dengan negara lain. Selain berada jauh dari pusat pemerintahan Indonesia, banyak pulau kecil-kecil terluar Indonesia yang tidak berpenduduk, sehingga rawan terhadap penguasaan negara lain. Selain itu, ada beberapa pulau-pulau kecil terluar yang berpotensi hilang karena hal alamiah seperti abrasi. Hal tersebut akan berdampak pada luas wilayah Indonesia dan wilayah perbatasan <sup>9</sup> . Sehingga diperlukan pengelolaan pulau-pulau kecil terluar agar potensi sumber daya pulaupulau kecil terluar Indonesia dapat dimanfaatkan secara optimal demi

<sup>6</sup> Jamaluddin. *Pemanfaatan Ruang Wilayah Pesisir Pulau-pulau Kecil Terluar (Studi Kasus: Pulau Miangas, Kabupaten Kepulauan Talaud)*, (Bogor: Program Studi Pengelolaan Sumberdaya Pesisir dan Laut, Program Pascasarjana, Institut Pertanian Bogor, 2017).

<sup>7</sup> Ayub Torry Satriyo Utomo. "Optimalisasi Pengelolaan dan Pemberdayaan Pulau-Pulau Terluar dalam Rangka Mempertahankan Keutuhan Negara Kesatuan Republik Indonesia", *Jurnal Dinamika Hukum.* Vol. 10, No. 3, 2010, hlm. 327-337.

<sup>8</sup> I Made Andi Arsana. "Akankah Indonesia Kehilangan Pulau? Belajar dari Kasus Sipadan Ligitan, Pulau Berhala, Miangas hingga Semakau". *Jurnal Opinio Juris.* Vol. 12, 2013, hlm. 26-48.

<sup>9</sup> Fadjri Alihar. "Kebijakan Pengelolaan Pulaupulau Terluar Ditinjau dari<br>Kependudukan'', Jurnal Kebijaka Jurnal Kebijakan Sosial *Kelautan dan Perikanan.* Vol. 8, No.1, 2018, hlm. 39-51.

menjaga kedaulatan dan keutuhan Indonesia<sup>10</sup>.

Dalam pengelolaan pulau-pulau kecil terluar tersebut harus mengandung tiga aspek, yaitu aspek pertahanan dan keamanan, kesejahteraan, dan lingkungan hidup. Berdasarkan Keputusan Menteri Pertahanan Republik Indonesia Nomor: KEP/1255/M/XII/2015 tentang Kebijakan Pertahanan Negara Tahun 2016, salah satu upaya dalam pembangunan pulau-pulau kecil terluar adalah dengan membangun sarana dan prasarana termasuk wahana *monitoring*  dan penginderaan jarak jauh berbasis satelit. Data yang diperoleh dari penginderaan jauh yang berupa citra harus diolah terlebih dahulu melalui tahap interpretasi dan analisis, sehingga dapat menghasilkan informasi geospasial yang dapat dimanfaatkan sebagai alat bantu dalam pengambil keputusan, perumusan kebijakan, dan kegiatan yang berkaitan dengan geospasial <sup>11</sup>.

Penyelenggaraan informasi geospasial dapat diselenggarakan dengan melakukan pengumpulan data geospasial, pengolahan data dan informasi geospasial, penyimpanan dan pengamanan data geospasial, penyebarluasan data dan informasi geospasial, serta penggunaan informasi geospasial. Sehingga dibutuhkan sistem informasi yang berbasis geospasial yang biasa disebut dengan *Geographic Information System* (GIS). Sistem tersebut dapat digunakan untuk memasukkan, menyimpan, mengolah, menganalisis, dan menghasilkan data bereferensi geografis <sup>12</sup> .

Penyebaran data dan informasi geospasial berdasarkan UU Nomor 4 Tahun 2011 dapat dilakukan dengan memanfaatkan internet agar lebih mudah diakses oleh publik. Maka diperlukan GIS berbasis web yang biasa disebut dengan *Web Geographic Information System*  (webGIS) yang dapat diakses melalui *web browser*. WebGIS adalah GIS yang menggunakan teknologi web untuk berkomunikasi antara *server* dan *client*. Dalam perkembangan teknologi web, penyimpanan data dengan menggunakan sistem *cloud* sudah banyak diterapkan. *Cloud* yang merupakan *server* virtual dapat digunakan untuk menyimpan data

 $\overline{a}$ 

<sup>10</sup> Peraturan Presiden Republik Indonesia Nomor 78 Tahun 2005

<sup>11</sup> Undang-Undang Nomor 4Tahun 2011

<sup>12</sup> M. Anji Reddy. *Textbook of Remote Sensing and Geographical Information Systems.* (India: BS Publications, 2008).

dan informasi geospasial. Salah satu sistem *cloud* untuk penyimpanan dan pemrosesan data geospasial adalah Google Earth Engine*.*

Penyajian data dan informasi pulaupulau kecil terluar di webGIS diperlukan untuk identifikasi dan inventarisasi pulaupulau di Indonesia sebagai basis data yang dapat digunakan untuk pengelolaan pulau-pulau di Indonesia. Identifikasi dan inventarisasi pulau yang sistematis berguna agar mendapatkan informasi yang akurat, karena jumlah pulau di Indonesia dinyatakan dengan jumlah yang berbeda dari berbagai sumber <sup>13</sup>.

Urgensi inventarisasi dan pengelolaan pulau-pulau kecil terluar Indonesia harus diselesaikan dengan memperbaiki sistem administrasi dan inventarisasi yang harus terintegrasi. Hal tersebut dapat dicapai dengan memanfaatkan teknologi yang ada seperti teknologi satelit. Penyajian informasi pulau-pulau kecil terluar tersebut dapat dijadikan sebagai evaluasi kebijakan yang akan dilakukan oleh negara dalam pengelolaan pulau-pulau kecil terluar Indonesia.

1

Dalam penelitian ini, dirancang webGIS dengan memanfaatkan *platform*  Google Earth Engine untuk *monitoring* pulau-pulau kecil terluar Indonesia guna mendukung sistem pertahanan negara Indonesia. Google Earth Engine merupakan teknologi informasi yang digunakan pemrosesan data geospasial berbasis *cloud* yang dapat mengolah data dari citra satelit berskala *petabyte* yang selalu update<sup>14</sup>.

WebGIS berbasis Google Earth Engine ini diharapkan dapat memvisualisasikan data temporal dari citra satelit Landsat 8 dan Sentinel 2 untuk analisis lebih lanjut, sehingga dapat digunakan sebagai dasar pengambil keputusan dalam pengelolaan pulaupulau terluar Indonesia.

#### **Metode Penelitian**

#### *System Development Life Cycle* **(SDLC)**

Metode penelitian yang digunakan pada penelitian ini adalah metode *System Development Life Cycle* (SDLC) yang merupakan siklus pengembangan dari suatu sistem untuk menggambarkan tahapan dalam pengembangan sistem pada penelitian ini. Penerapan metode

<sup>&</sup>lt;sup>13</sup> Yulius. "Identifikasi Pulau-pulau di Kabupaten Lingga Provinsi Kepulauan Riau Berdasarkan Kaidah Toponimi", *E-Jurnal Ilmu dan Teknologi Kelautan Tropis.* Vol. 1, No. 2, 2009, hlm. 42-49.

<sup>14</sup> Noel Gorelick, et al. "Google Earth Engine: Planetary-scale Geospatial Analysis for Everyone", *Remote Sensing of Environment.*  Vol. 202, 2017, hlm. 18-27.

SDLC pada penelitian ini digunakan agar mempercepat dan menyederhanakan tahapan yang dilakukan di dalam penelitian.

Desain yang digunakan adalah *System Development Life Cycle* (SDLC) model *waterfall*. Pada model ini, terdapat lima tahapan utama, yaitu analisis kebutuhan, desain sistem, implementasi sistem, pengujian sistem, dan pemeliharaan. Dalam penelitian ini difokuskan pada empat tahapan utama, yaitu analisis kebutuhan, desain sistem, implementasi sistem, dan pengujian sistem. Desain penelitian dengan model *waterfall* ini dapat dilihat pada Gambar 1.

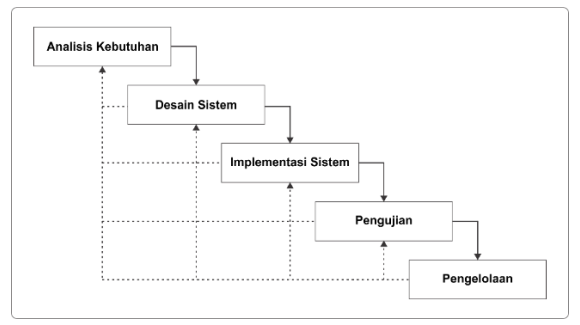

**Gambar 1.** Desain Penelitian *Sumber:* Peneliti, 2020

 $\overline{a}$ 

Pada tahap analisis kebutuhan, dilakukan identifikasi masalah dan pengumpulan data. Identifikasi masalah dilakukan sebagai latar belakang dan perumusan masalah dalam penelitian ini Pengumpulan data dilakukan agar sistem

dapat mengelola data secara lengkap dan valid. Sehingga pemanfaatan data menjadi lebih mudah untuk desain sistem.

Kemudian dilakukan desain sistem yang terdiri dari desain proses menggunakan metode *Data Flow Diagram*  (DFD), desain *database* dengan menggunakan metode *Entity Relationship Diagram* (ERD), dan desain tampilan (*user interface*).

Langkah pertama pada tahap ini adalah desain proses dengan menggunakan metode *Data Flow Diagram*  (DFD). Pada penelitian ini, *Data Flow Diagram* (DFD) terdiri dari *Diagram Context* (*Data Flow Diagram Level 0*), *Data Flow Diagram Level 1,* dan *Data Flow Diagram Level 2. Data Flow Diagram* (DFD) merupakan diagram yang digunakan untuk menggambarkan alur data yang mengalir dari suatu proses pada sistem dengan menggunakan simbol dan notasi 15 .

Tahap selanjutnya adalah perancangan *database* dengan menggunakan metode *Entity Relationship Diagram* (ERD). Metode ini merupakan diagram yang menggambarkan hubungan antar entitas pada suatu

<sup>15</sup> Raymond McLeod. *Management Information Systems Eight Edition.* (US: Prentince Hall International, 2001).

<sup>62</sup> | Jurnal Teknologi Penginderaan | Volume 2 Nomor 2 Tahun 2020

sistem. Kemudian dilakukan desain struktur menu dan desain tampilan webGIS *(user interface)* untuk memudahkan *user* atau pengguna dalam berinteraksi dengan aplikasi yang telah dirancang. Pada tahap desain tampilan webGIS, dilakukan pembuatan *wireframe* yang menggambarkan susunan tata letak dalam desain *user interface.* 

Pada tahap implementasi sistem ini berupa webGIS yang telah dirancang pada tahap desain sistem. Setelah itu, untuk mengetahui webGIS telah berjalan dengan baik, akan dilakukan tahap pengujian. Pada tahap pengujian ini dilakukan dengan metode *black box*  untuk mengetahui kesesuaian *user interface* dengan desain yang telah dibuat. Setelah tahap pengujian berhasil, dilakukan pemeliharaan (*maintenance*) untuk pemanfaatan sistem lebih lanjut.

#### **Teknik Analisis Data**

Analisis data yang digunakan untuk pengolahan citra digital, yaitu kombinasi kanal atau citra komposit dan algoritma *Normalized Difference Vegetation Index*  (NDVI) pulau-pulau kecil terluar. Penyusunan citra komposit atau kombinasi kanal dilakukan untuk memperoleh visual yang lebih jelas dalam mengenali objek. Citra komposit

diperoleh dengan menggabungkan citra dari tiga kanal yang berbeda. Pemanfaatan citra komposit pada satelit Landsat 8 dan Sentinel 2A dapat dilihat pada Tabel 1.

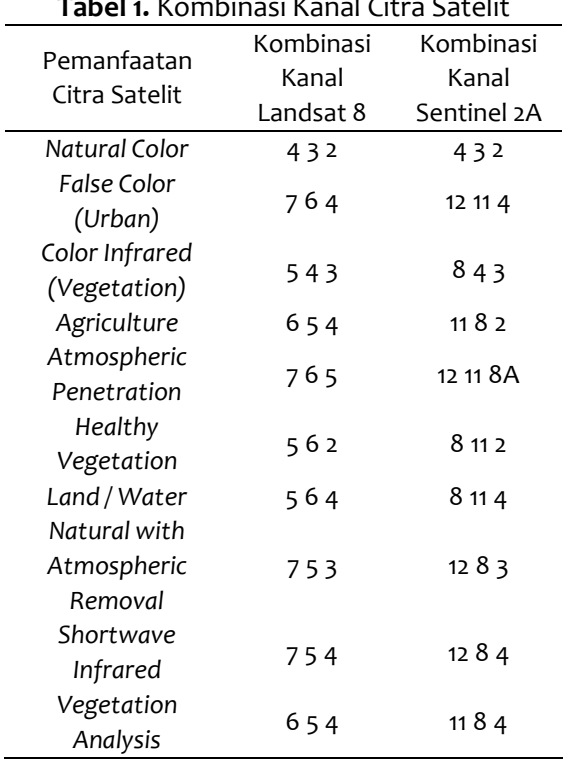

**Tabel 1.** Kombinasi Kanal Citra Satelit

*Sumber:* ESRI,2013 dan EOS, 2015

*Normalized Difference Vegetation Index* (NDVI) digunakan untuk analisis indeks vegetasi. Dengan menggunakan analisis NDVI, vegetasi pada pulau-pulau kecil terluar akan lebih kontras dengan kecerahan yang lebih tinggi. Berikut rumus perhitungan dari NDVI:

#### $NDVI =$  kanal infra merah – kanal merah kanal infra merah + kanal merah

Penggunaan kanal infra merah dan kanal merah tersebut dikarenakan lebih peka terhadap klorofil pada vegetasi.

NDVI tersebut akan menghasilkan nilai -1 sampai dengan 1 <sup>16</sup>.

#### **Hasil dan Pembahasan Analisis Kebutuhan**

Perancangan sistem informasi berbasis webGIS ini dimaksudkan untuk memberikan informasi tentang 111 pulaupulau kecil terluar Indonesia berdasarkan Keputusan Presiden Nomor 6 Tahun 2017. Pada tahap analisis kebutuhan ini dilakukan identifikasi masalah dan pengumpulan data. Identifikasi masalah diperlukan dalam penelitian ini sebagai langkah awal dalam rancang bangun webGIS ini. Identifikasi masalah dilakukan dengan mengumpulkan informasi mengenai 111 pulau-pulau kecil terluar Indonesia dan menyeleksi data tersebut agar sesuai dengan kebutuhan yang ada.

Dari data yang dikumpulkan tersebut, didapatkan informasi nama pulau, nama lain pulau, koordinat titik terluar pulau, wilayah perairan, titik dasar dan petunjuk jenis garis pangkal, vegetasi di pulau tersebut, kependudukan, dan data administratif (meliputi desa, kecamatan, kabupaten atau kota, kode pos, dan provinsi), serta negara terdekat

 $\overline{a}$ 

dengan pulau tersebut. Untuk mengetahui data administratif dari pulau tersebut benar atau tidak, dilakukan validasi dengan pengecekan nama di Direktori Kode Pos Indonesia.

# **Desain Sistem Data Flow Diagram**

*Data Flow Diagram* (DFD) dalam desain sistem ini digunakan untuk menggambarkan aliran data yang berupa data masukan dan data keluaran. DFD dirancang ke beberapa tingkatan yang lebih DFD detail dalam menggambarkan aliran data yang ada pada sistem yang diwakili dengan notasi. DFD pada sistem ini terdiri dari *Context Diagram* (DFD level 0), DFD level 1, dan DFD level 2.

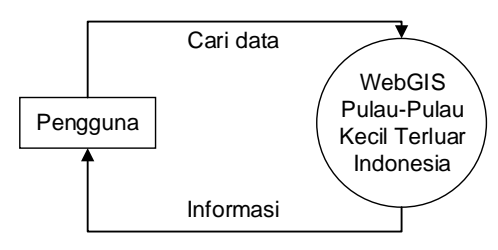

**Gambar 2.** *Context Diagram* (*Data Flow Diagram Level 0*) *Sumber:* Peneliti, 2020

*Context Diagram* di atas menggambarkan interaksi antara entitas luar yaitu pengguna dan sistem webGIS pulau-pulau kecil terluar Indonesia yang

<sup>16</sup> S. E. Franklin. *Remote Sensing for Sustainable Forest Management*. (Florida: CRC Press LLC, 2011).

menerima *request* atau permintaan informasi yang akan diproses menjadi informasi sesuai yang dibutuhkan oleh pengguna. Informasi spasial yang berupa visualisasi citra dan informasi non spasial pulau-pulau kecil terluar.

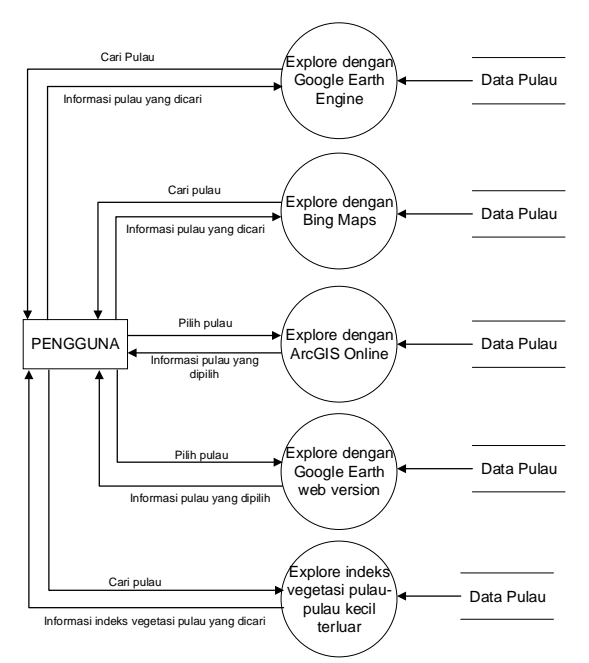

**Gambar 3.** *Data Flow Diagram Level 1 Sumber:* Hasil olahan peneliti, 2020

Pada diagram ini ada beberapa proses utama yang terdapat di sistem yang dikembangkan, yaitu *explore*  dengan Google Earth Engine, *explore* dengan Bing Maps, *explore* dengan ArcGIS Online, *explore* dengan Google Earth versi web, dan *explore* indeks vegetasi pulau-pulau kecil terluar. Untuk mendapatkam informasi pulau-pulau kecil terluar harus melewati proses tersebut yang disimpan di dalam database Data Pulau.

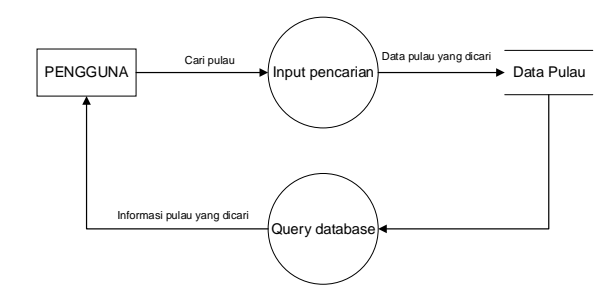

**Gambar 4.** *Data Flow Diagram Level 2 Sumber:* Hasil olahan peneliti, 2020

Kata kunci dalam input pencarian ini berupa nama pulau dan nama lain pulau. Proses masukan kata kunci pencarian ini mengacu kepada *database* Data Pulau yang diproses dengan *query* untuk memperoleh informasi pulau-pulau kecil terluar. *Output* atau keluaran dari proses ini adalah informasi spasial dan informasi non spasial pulau-pulau kecil terluar Indonesia.

#### *Entity Relationship Diagram*

*Entity Relationship Diagram* (ERD) digunakan dalam mendeskripsikan rancangan *database*. ERD yang telah dirancang berkaitan dengan DFD dalam menampilkan atribut yang ada di dalam penyimpanan data. Rancangan *database* di dalam sistem ini dibuat dengan menggunakan beberapa format, yaitu SQL, CSV dan KML.

Struktur menu webGIS didesain untuk menentukan menu yang ada di dalam webGIS pulau-pulau kecil terluar ini. Menu-menu tersebut digunakan sebagai navigasi untuk memudahkan pengguna atau *user* dalam menjalankan webGIS pulau-pulau kecil terluar seperti berpindah dari halaman satu ke halaman lain. Desain struktur menu webGIS dapat dilihat pada Gambar 5.

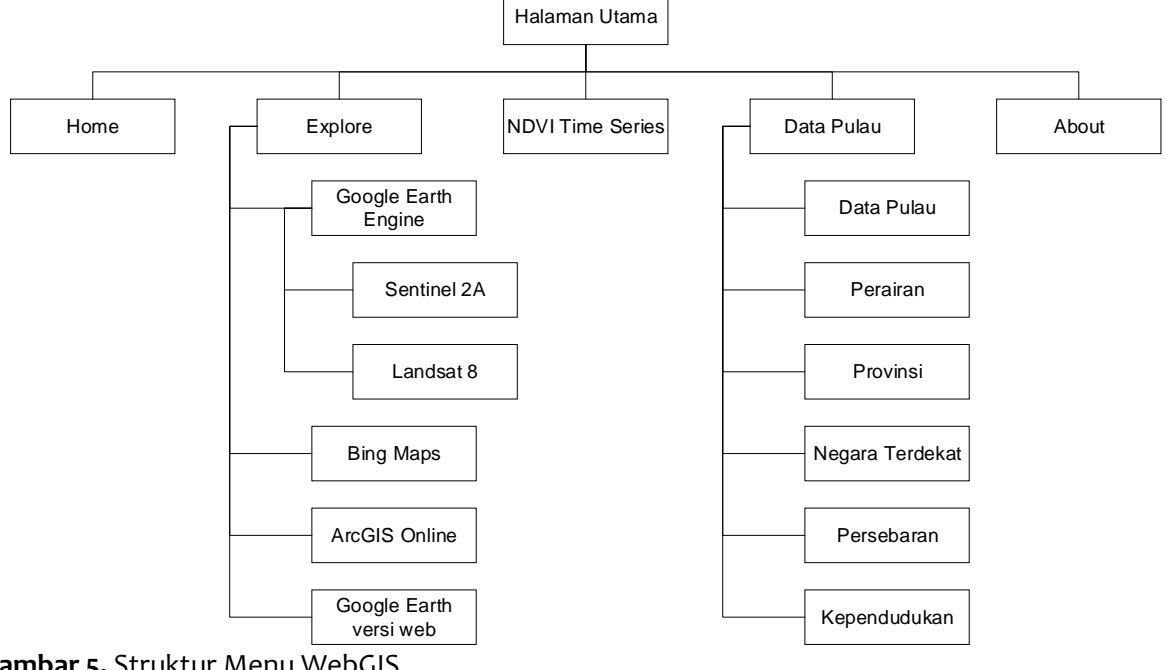

**Gambar 5.** Struktur Menu WebGIS *Sumber:* Peneliti, 2020

Menu utama pada webGIS ini terdiri dari menu *home, explore, NDVI time series,*  data pulau, dan *about*. Menu *explore* terdiri dari Google Earth Engine, Bing, ArcGIS Online, dan Google Earth versi web. Pada menu *explore* tersebut digunakan sebagai navigasi bagi pengguna atau *user* untuk mengamati pulau-pulau kecil terluar dengan citra satelit yang berbeda. Pada menu *NDVI time series*, pengguna dapat melihat perubahan indeks vegetasi pulau-pulau kecil terluar dari tahun ke tahun berupa grafik. Sedangkan pada menu *about*, berisi informasi seputar pengertian dan

penetapan pulau-pulau kecil terluar Indonesia.

## **Implementasi Sistem Implementasi** *Database*

*Database* dibangun dengan menggunakan beberapa format seperti XLSX, SQL, CSV dan KML. Hal pertama yang dilakukan dalam pembangunan *database* ini adalah pengumpulan data dan konversi data koordinat dalam format derajat yang diperoleh dari Keputusan Presiden No. 6 Tahun 2017 ke koordinat dalam format desimal yang dilakukan dengan *software* Micorosft Excel. Konversi tersebut dilakukan

dikarenakan semua *platform* yang digunakan dalam membangun webGIS ini adalah koordinat dalam format desimal. *Output* yang dihasilkan dari *software*  Microsoft Excel ini adalah *database* dalam format CSV yang akan digunakan dalam membangun webGIS dengan *platform*  ArcGIS Online.

*Database* dalam format SQL dibangun dengan DBMS MySQL. Dalam menjalankan DBMS MySQL ini digunakan *software* XAMPP yang merupakan *server*  yang dapat berdiri sendiri (*localhost*). *Database* dalam format SQL ini digunakan dalam membangun webGIS dengan *platform* Google Earth Engine dan Bing Maps. Sedangkan *database* dalam format KML dibangun dengan menggunakan Visual Studio Code yang merupakan *code editor.* Format KML ini digunakan untuk membangun webGIS dengan *platform*  Google Earth versi web.

#### **Pemograman Google Earth Engine**

Bahasa pemograman yang digunakan dalam membangun webGIS dengan *platform* Google Earth Engine ini adalah Javascript. Pemograman di Google Earth Engine ini menggunakan *software* Visual Studio Code sebelum diunggah ke *code editor* di *platform* Google Earth Engine. Alur kerja dari program dengan Google Earth Engine yang telah dibuat dapat dilihat pada Gambar 6.

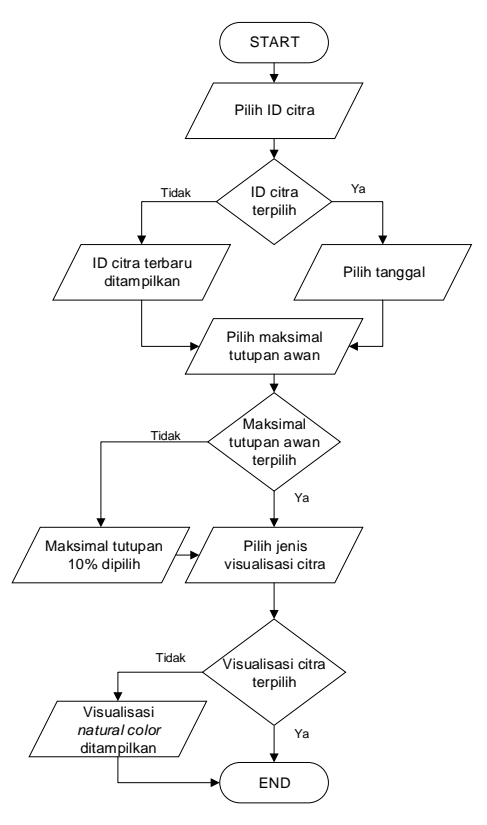

**Gambar 6.** Alur Kerja Program di Google Earth Engine *Sumber:* Peneliti, 2020

Untuk mendapatkan ID citra satelit Sentinel 2 maupun satelit Landsat 8, diperlukan *input* berupa data koordinat dalam format desimal. Visualisasi citra yang ditampilkan di program ini ada 11 visualisasi, yaitu *natural color, false color, infrared, agriculture, atmospheric penetration, healthy vegetation, land/water, natural with atmospheric removal, shortwave infrared, vegetation analysis,* dan NDVI. Visualisasi citra tersebut menggunakan citra komposit

atau kombinasi kanal. Terdapat perbedaan kombinasi kanal antara satelit Sentinel 2 dengan satelit Landsat 8 yang dapat dilihat pada Tabel 1. Hasil dari pemograman pada Google Earth Engine dapat dilihat pada Gambar 7.

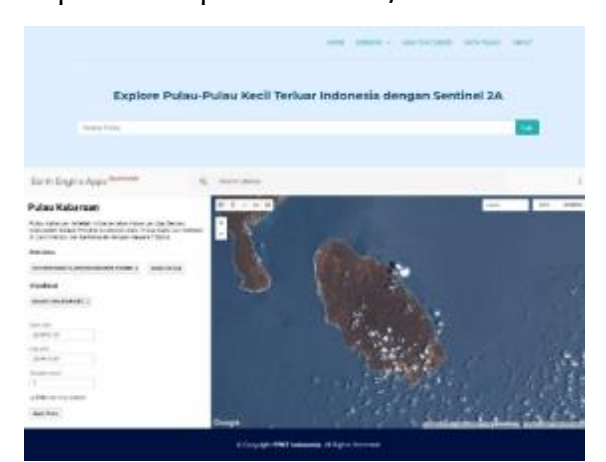

**Gambar 7.** Implementasi WebGIS dengan Google Earth Engine *Sumber:* Hasil olahan peneliti, 2020

# **Implementasi WebGIS dengan Google**

#### **Earth Versi Web**

WebGIS dengan Google Earth versi web ini dibangun di [https://earth.google.com/web.](https://earth.google.com/web) Hal pertama yang dilakukan dalam membangun webGIS dengan Google Earth versi web ini adalah penentuan koordinat *mark place* yang diperoleh dengan memasukkan data koordinat pulau-pulau kecil terluar dalam format desimal. Data webGIS dengan Google Earth versi web ini dapat diunduh dalam format KML. Format tersebut dapat digunakan di Google Earth versi *desktop*. Dalam menampilkan informasi pulaupulau kecil terluar di Google Earth versi web ini digunakan HTML, CSS dan Javascript. Hasil dari program dengan menggunakan Google Earth versi web ini dapat dilihat pada Gambar 8.

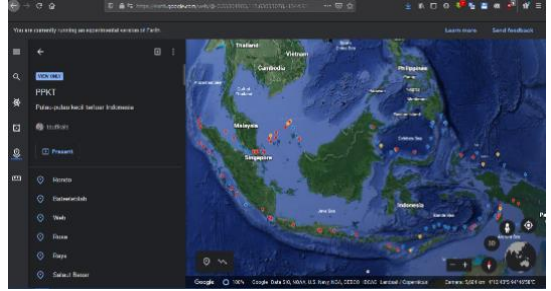

**Gambar 8.** Halaman Utama WebGIS dengan Google Earth Versi Web *Sumber:* Peneliti, 2020

#### **Pemograman Bing Maps**

WebGIS dengan Bing Maps ini dibangun dengan menggunakan Javascript yang diedit di Visual Studio Code. Komponen penting dalam pemograman Bing Maps ini adalah Bing Maps Key yang ditentukan dalam URL *script Application Programming Interface*  (API) untuk memuat peta. Hasil dari program dengan menggunakan Bing Maps ini dapat dilihat pada Gambar 9.

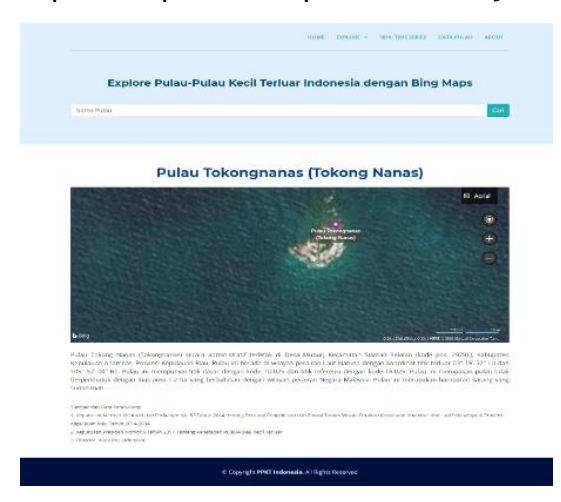

**Gambar 9.** Tampilan Informasi Pulau dengan Bing Maps *Sumber:* Peneliti, 2020

# **Implementasi WebGIS dengan ArcGIS Online**

WebGIS dengan ArcGIS Online ini digunakan untuk memperoleh citra dari satelit yang berbeda. Hal pertama yang dilakukan dalam membangun webGIS dengan ArcGIS Online ini adalah penentuan koordinat *mark place* yang diperoleh dengan memasukkan data koordinat pulau-pulau kecil terluar dalam format desimal. Data masukan dari webGIS dengan ArcGIS Online ini berupa *database* dengan format CSV. Di Dalam webGIS ini juga menampilkan batas wilayah Indonesia yang meliputi batas wilayah administrasi, batas wilayah darat dan batas wilayah laut dengan skala 1:50.000 yang diperoleh dari Ina Geoportal Badan Informasi Geospasial (BIG). Hasil dari program dengan menggunakan ArcGIS Online ini dapat dilihat pada Gambar 10.

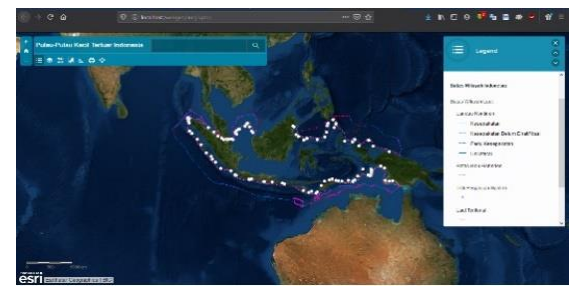

**Gambar 10.** Halaman Utama WebGIS dengan ArcGIS Online *Sumber:* Hasil olahan peneliti, 2020

### **Pengujian Sistem**

Pengujian pada sistem ini menggunakan metode *black box* untuk mengetahui apakah fungsi dari sistem berjalan dengan baik atau tidak. Metode *black box* dilakukan dengan mengamati *output* dari sistem dan melakukan pengecekan fungsionalitas dari sistem yang telah dibuat. Pengujian dengan metode *black box* ini juga dapat digunakan untuk mencari kesalahan yang ada pada sistem, seperti kesalahan alur kerja, kesalahan tampilan, dan kesalahan akses *database.* Pengujian dengan metode *black box* secara umum dibagi menjadi dua, yaitu pengujian fungsional dan pengujian non fungsional.

Pada pengujian non fungsionalitas ini digunakan *tools* SortSite yang dapat menguji *compability, standart,* dan *errors*  pada *website.* Pada *tools* ini terdapat tiga parameter dalam pengujian non fungsionalitas, yaitu kehilangan konten pada *website* (*critical issues*), masalah pada *layout* utama (*major issues*), dan masalah *property* pada *layout* (*minor issues*)*.* Pengujian *compability* dilakukan untuk melihat tolak ukur kesesuaian *website* pada *browser* yang berbeda. Hasil dari pengujian *compability* ini ditemukan 2% masalah berupa *major issues.*

Pengujian *standart* digunakan untuk melihat apakah *website* sudah sesuai dengan standar *website* yang diatur oleh *World Wide Web Consortium* (W3C). Pada pengujian *standart* ini dilakukan pengujian validasi CSS, HTML5 dan fitur yang telah usang. Dari pengujian *standart* yang telah dilakukan, terdapat 4% masalah yang ditemukan berupa *major issues* pada validasi CSS*.* Masalah ini menyebabkan tampilan yang diharapkan pada *browser* Internet Explorer tidak sesuai dengan desain tampilan yang diinginkan.

Pada pengujian *errors* dilakukan untuk melihat *error* pada konfigurasi server, masalah pada konten, *link* yang diblok, kode status HTTP, dan *script* yang *error* pada *website.* Dari pengujian *errors* yang telah dilakukan dengan menggunakan SortSite, tidak ditemukan *error* pada *website.* Dari hasil pengujian yang telah dilakukan dengan metode *black box*, dapat disimpulkan bahwa webGIS berjalan dengan baik dan 96% sesuai dengan standar W3C.

#### **Analisis Citra Satelit**

Pada analisis ini, dilakukan pengamatan dengan menggunakan citra satelit Landsat 8 dan Sentinel 2 pada *platform* Google Earth Engine. Pada citra satelit Landsat 8, terdapat 4 pulau kecil terluar yang tidak tampak dengan jelas dikarenakan sebagian besar pulau tertutup oleh awan, luas pulau kecil terluar yang kecil. Pulau yang terlalu kecil yang tidak dapat diamati di citra satelit Landsat 8 adalah Pulau Sophialouisa yang mempunyai luas kurang lebih dari 300 m<sup>2</sup> dan Pulau Batarkusu yang mempunyai luas kurang lebih dari 600 m<sup>2</sup>. Kedua pulau ini tidak dapat diamati dengan jelas menggunakan Landsat 8 dikarenakan resolusi spasial yang ada pada Landsat 8 adalah 30 m pada visualisasi *natural color* yang berarti satu piksel mewakili 30 m x 30 m. Selain itu terdapat pulau yang kurang jelas diamati karena banyaknya tutupan awan seperti pulau Batumandi.

Pada citra Landsat 8, terdapat pulau yang tidak ada pada citra satelit Landsat 8 yaitu Pulau Fani. Pada pemograman Google Earth Engine yang telah dilakukan untuk memperoleh ID citra pada koordinat pulau ini, namun tidak terdapat ID citra satelit Landsat 8 yang ditampilkan dari tahun 2015 sampai tahun 2019. Selain itu, terdapat pulau yang hanya mempunyai satu citra satelit dari tahun 2015 sampai tahun 2019 dengan maksimal tutupan awan 100%, yaitu Pulau Enggano. Pulau tersebut hanya terdapat satu citra satelit Landsat 8 pada tanggal 28 Juni 2019

dengan kondisi sebagian besar pulau tertutup oleh awan.

Pada citra Sentinel 2 tidak terdapat pulau yang tidak tampak. Pulau Sophialouisa dan Pulau Batarkusu yang tidak dapat diamati dengan jelas pada citra satelit Landsat 8 dapat diamati pada citra Sentinel 2. Hal ini dikarenakan Sentinel 2 memiliki resolusi spasial yang lebih bagus daripada Landsat 8. Sentinel 2 memiliki resolusi 10 m pada visualisasi *natural color* yang berarti satu piksel mewakili 10 m x 10 m. Selain itu, Sentinel 2 juga memiliki resolusi temporal yang lebih baik daripada Landsat 8. Satelit Sentinel 2 memiliki resolusi temporal 10 hari, sedangkan pada Landsat 8 memiliki resolusi temporal 16 hari.

# **Visualisasi Citra dengan Kombinasi Kanal dan Algoritma NDVI**

Pulau yang kurang jelas dengan visualisasi citra komposit dapat diketahui dengan jelas posisi pulau tersebut dengan menggunakan algoritma NDVI.

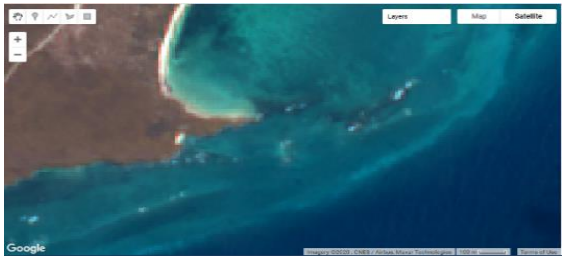

**Gambar 11.** Pulau Batarkusu yang Tidak Tampak Jelas pada Visualisasi *Natural Color Sumber:* Hasil olahan peneliti, 2020

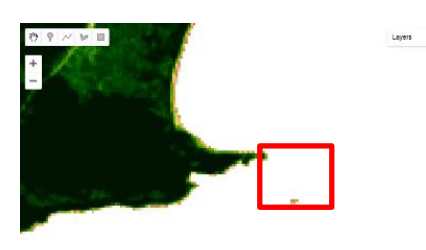

**Gambar 12.** Identifikasi Pulau Batarkusu dengan Algoritma NDVI *Sumber:* Hasil olahan peneliti, 2020

Algoritma NDVI ini juga dapat membedakan antara pulau-pulau kecil terluar dengan yang bukan termasuk pulau kecil terluar yang mengacu pada pasang surut laut. Algoritma NDVI dalam identifikasi pulau kecil perlu data pasang surut yang diperoleh dari stasiun pasang surut terdekat dengan pulau kecil terluar yang diidentifikasi. Pada identifikasi dengan algoritma NDVI ini dilakukan analisis citra satelit pada salah satu pulau, yaitu Pulau Batarkusu. Citra satelit yang digunakan adalah citra satelit Sentinel 2 dikarenakan kualitas citra yang lebih bagus daripada citra satelit Landsat 8. Data pasang surut diperoleh dari stasiun terdekat Pulau Batarkusu, yaitu Stasiun Geofagrafi Kelas III Saumlaki Maluku Tenggara Barat melalui website Pusat Jaring Kontrol Geodesi dan Geodinamika BIG (http://tides.big.go.id). Sebagai data pendukung, digunakan citra satelit Sentinel 2 dengan visualisasi natural color dan *infrared.*

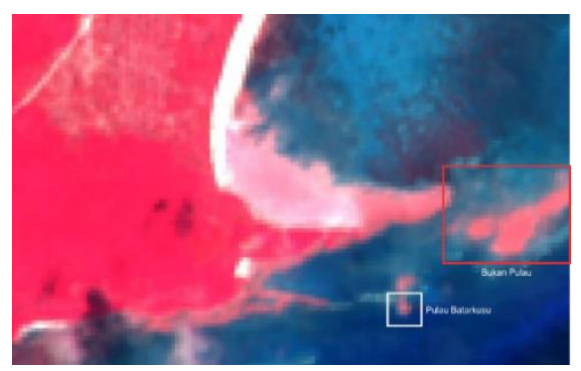

**Gambar 13.** Identifikasi Pulau Batarkusu dengan Visualisasi *Infrared* pada Tanggal 9 Februari 2019 Waktu 01:37:19 *Sumber:* Hasil olahan peneliti, 2020

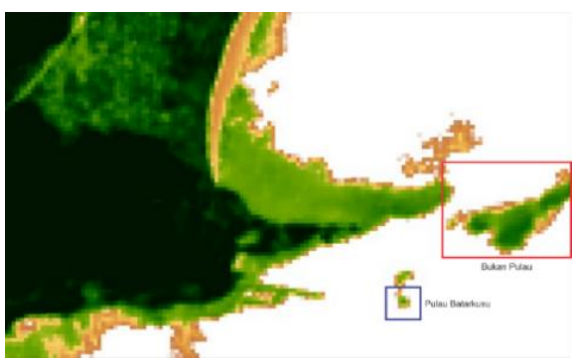

**Gambar 14.** Identifikasi Pulau Batarkusu dengan Algoritma NDVI pada Tanggal 9 Februari 2019 Waktu 01:37:19 *Sumber:* Hasil olahan peneliti, 2020

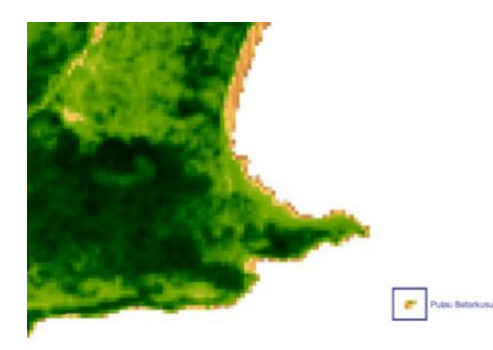

**Gambar 15.** Identifikasi Pulau Batarkusu dengan Algoritma NDVI pada Tanggal 7 September 2019 Waktu 01:33:19 *Sumber:* Hasil olahan peneliti, 2020

Pada citra satelit Sentinel 2 pada tanggal 9 Februari 2019 yang dapat dilihat pada Gambar 13 dan Gambar 14, terlihat ada sebuah daratan yang bukan merupakan pulau kecil. Hal tersebut divalidasi dengan citra satelit Sentinel 2 pada tanggal 25 April 2019 dan 7 September 2019, daratan tersebut tidak tampak. Hal tersebut dikarenakan adanya surut air laut pada tanggal 9 Februari 2019 dengan nilai mean sea level (MSL) sebesar -0.8 m pada waktu 01:30:00 UTC Sedangkan pada tanggal 7 September 2019 mempunyai nilai MSL 0 m.

#### **Kesimpulan dan Saran**

Dari rancang bangun webGIS berbasis Google Earth Engine untuk monitoring pulau-pulau kecil terluar Indonesia guna mendukung sistem pertahanan negara yang telah dilakukan, dapat disimpulkan bahwa identikasi pulau-pulau kecil terluar dapat dilakukan dengan memanfaatkan citra satelit Landsat 8 dan Sentinel 2 dengan menggunakan platform Google Earth Engine. Inventarisasi pulau-pulau kecil terluar dapat dilakukan dengan menggunakan sistem webGIS. Selain itu, sistem webGIS dapat digunakan sebagai diseminasi informasi pulau-pulau kecil terluar dengan cara menyediakan informasi yang dapat dengan beberapa format data seperti XLSX, CSV, SQL dan KML. Diseminasi informasi pulau-pulau kecil terluar dapat dilakukan dengan beberapa penyajian data seperti visualisasi citra, grafik, tabel, dan informasi deskriptif pulau-pulau kecil terluar. Rancang bangun webGIS berbasis Google Earth Engine dengan citra satelit Landsat 8 dan Sentinel 2 dapat dilakukan dengan menggunakan metode System Development Life Cycle (SDLC) model waterfall. Metode tersebut terdiri dari analisis kebutuhan, desain sistem, implementasi sistem, dan pengujian sistem. Pemanfaatan citra satelit Sentinel 2 dan Landsat 8 dengan menggunakan platform Google Earth Engine dapat menampilkan citra berdasarkan waktu, menyeleksi citra satelit dengan maksimal tutupan awan yang diinginkan, dan menampilkan citra satelit dengan beberapa visualisasi citra. Pemanfaatan citra satelit dengan citra komposit dapat memperjelas pulau kecil terluar yang diamati. Algoritma NDVI yang digunakan pada penelitian ini, dapat dimanfaatkan untuk identifikasi perubahan pulau saat terjadi pasang dan surut.

Dalam pengembangan selanjutnya, visualisasi citra satelit dengan menggunakan platform Google Earth Engine dapat diunduh, sehingga citra satelit dapat dianalisis lebih lanjut di software analisis citra seperti ArcGIS dan QGIS. Selain itu juga dapat dikembangkan sistem klasifikasi penggunaan lahan pada pulau-pulau kecil terluar dan persebaran hutan mangrove di pulau-pulau kecil terluar.

## **Daftar Pustaka**

#### **Buku**

- McLeod, Raymond. (2001). *Management Information Systems Eight Edition.* Prentince Hall International.
- Reddy, M. Anji. (2008). *Textbook of Remote Sensing and Geographical Information Systems.* BS Publications.
- Franklin, S. E. (2011). *Remote Sensing for Sustainable Forest Management*. Florida: CRC Press LLC.

## **Tesis**

Jamaluddin. (2017). *Pemanfaatan Ruang Wilayah Pesisir Pulau-pulau Kecil Terluar (Studi Kasus: Pulau Miangas, Kabupaten Kepulauan Talaud)*. (Tesis Megister). Program Studi Pengelolaan Sumberdaya Pesisir dan Laut, Program Pascasarjana, Institut Pertanian Bogor.

## **Jurnal**

- Alihar, Fadjri. (2018). "Kebijakan Pengelolaan Pulau-pulau Terluar Ditinjau dari Aspek Kependudukan". *Jurnal Kebijakan Sosial Kelautan dan Perikanan.* 8 (1), 39-51.
- Arsana, I Made Andi. (2013). "Akankah Indonesia Kehilangan Pulau? Belajar dari Kasus Sipadan - Ligitan, Pulau Berhala, Miangas hingga Semakau". *Jurnal Opinio Juris.* 12, 26-48.
- Erwin. (2011). "Urgensi Perlindungan Pulau-pulau Terluar dalam Kaitan Integritas Teritorial Indonesia". *Pranata Hukum.* 6 (2), 183-196.
- Gorelick, Noel, et al. (2017). "Google Earth Engine: Planetary-scale Geospatial Analysis for Everyone". *Remote Sensing of Environment.* 202, 18-27.
- Utomo, Ayub Torry Satriyo. (2010). "Optimalisasi Pengelolaan dan Pemberdayaan Pulau-Pulau Terluar dalam Rangka Mempertahankan Keutuhan Negara Kesatuan Republik Indonesia". *Jurnal Dinamika Hukum.* 10 (3), 327-337.
- Yulius. (2009). "Identifikasi Pulau-pulau di Kabupaten Lingga Provinsi Kepulauan Riau Berdasarkan Kaidah Toponimi". *E-Jurnal Ilmu dan Teknologi Kelautan Tropis.* 1 (2), 42-49.

#### **Peraturan**

Peraturan Presiden Republik Indonesia Nomor 78 Tahun 2005

Undang-Undang Nomor 4Tahun 2011.

#### **Website**

Kementerian Koordinasi Bidang Kemaritiman dan Investasi RI. "Menko Maritim Luncurkan Data Rujukan Wilayah Kelautan Indonesia". dalam [https://maritim.go.id/menko-maritim](https://maritim.go.id/menko-maritim-luncurkan-data-rujukan-wilayah-kelautan-indonesia/)[luncurkan-data-rujukan-wilayah](https://maritim.go.id/menko-maritim-luncurkan-data-rujukan-wilayah-kelautan-indonesia/)[kelautan-indonesia/,](https://maritim.go.id/menko-maritim-luncurkan-data-rujukan-wilayah-kelautan-indonesia/) diakses pada 29 Januari 2020.